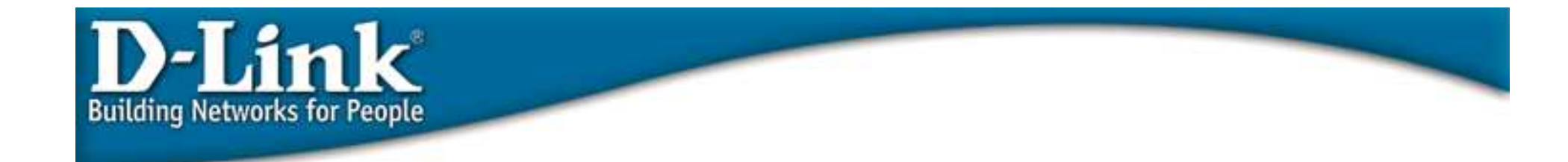

# **Configuration Examples**

#### **802.1x port-based and MAC-based Access Control**

Technical Support DepartmentD-Link Corp.

Aug 2004

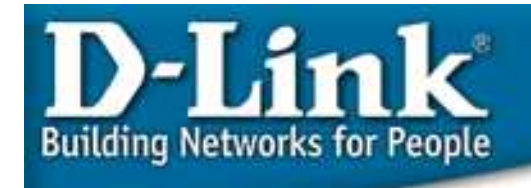

# D-Link Solution for Secure Network

#### o**Authenticate User Identity**

#### **802.1x**

The 802.1X protocol is the next-generation LAN authentication protocol ratified by the IEEE. It enables user authentication in both wireless and wired. lt is expected tobecome the de facto authentication standard in both wired and wireless LANs. The 802.1X standard is included in the newest Microsoft Windows XP operating systems.

#### **D-Link's Implementation**

- **Port-based 802.1x:** users have to be authenticated before able to access the network,<br>and switches will unlock the the port only after users pass authentication and switches will unlock the the port only after users pass authentication
- $\mathcal{L}_{\mathcal{S}}$  **MAC-based 802.1x:** D-Link switch can perform authentication per MAC address based which means each switch port can authenticate multiple PCs' access

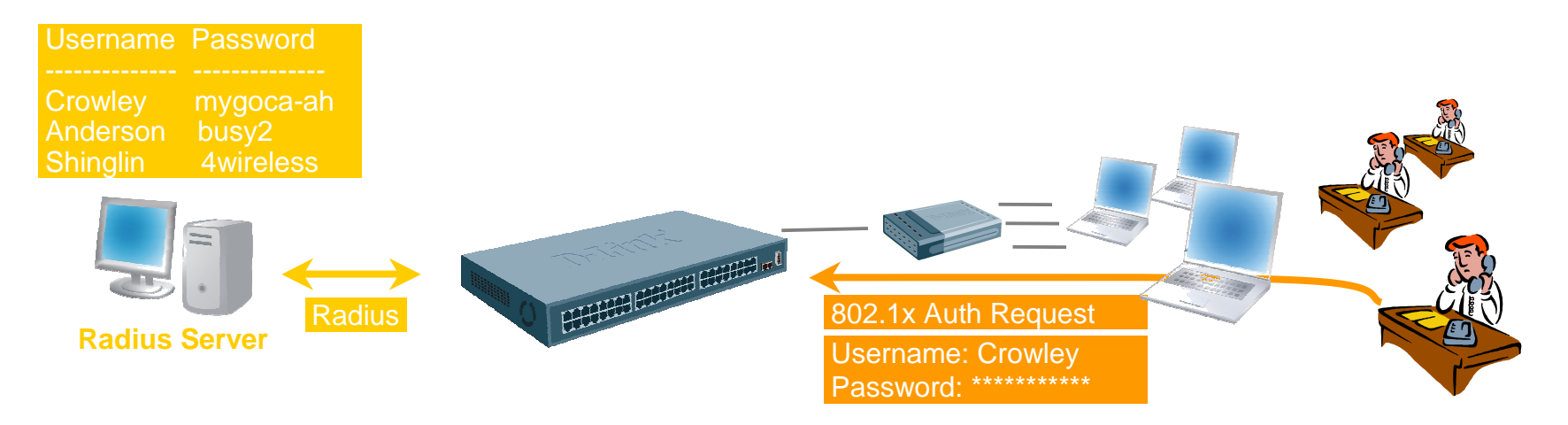

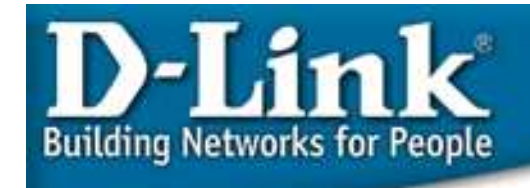

#### **IEEE 802.1x Definition**

Defines a <u>Client/Server-based access control</u> and <u>authentication protocol</u> that restricts unauthorized devices from connecting to a LAN through publicly accessible ports. The Authentication Server authenticates each Client connected to a switch port before making available any services offered by the switch or the LAN. .

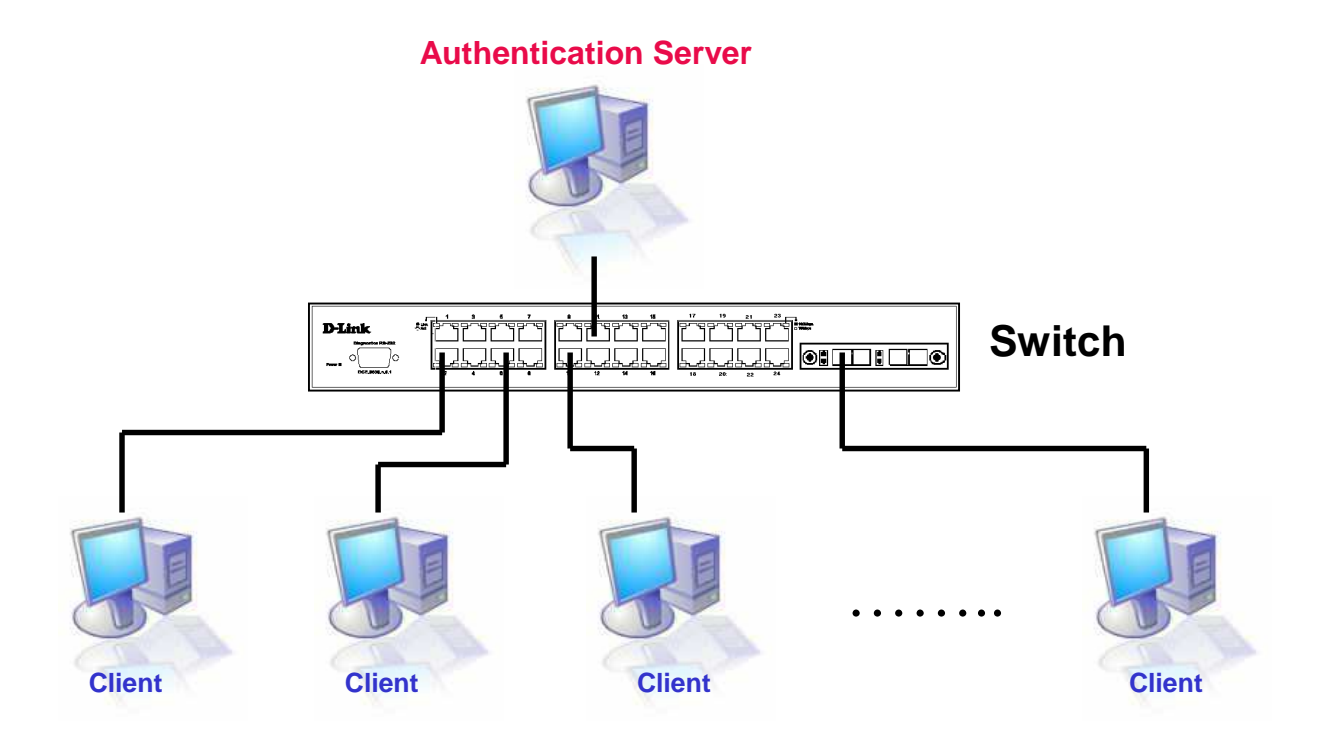

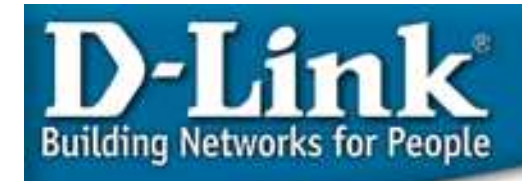

#### **IEEE 802.1x Definition**

Defines a special multicast address for Extensible Authentication Protocol over LAN (EAPOL) packets, which is called Port Access Entity (PAE) group address. This enable 802.1X aware network access servers to listen for and steal packets containing this multicast address.

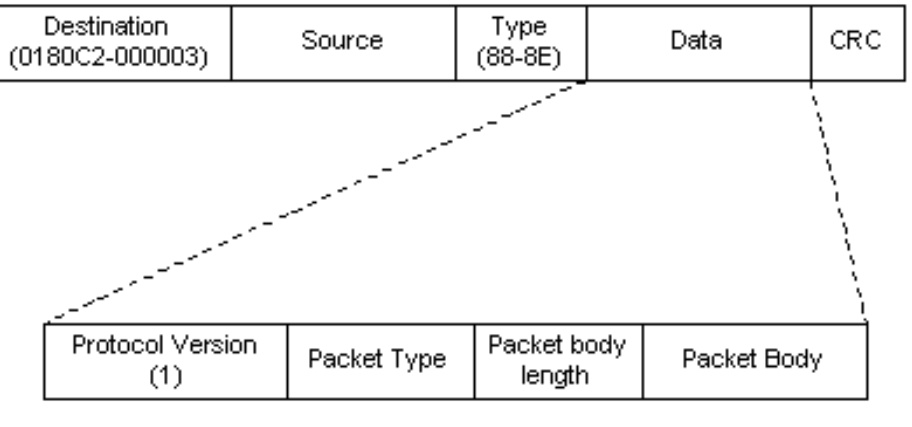

#### **Ethernet Frame**

**EAPOL** packet

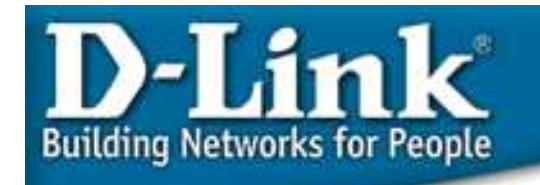

• Device Roles: Client

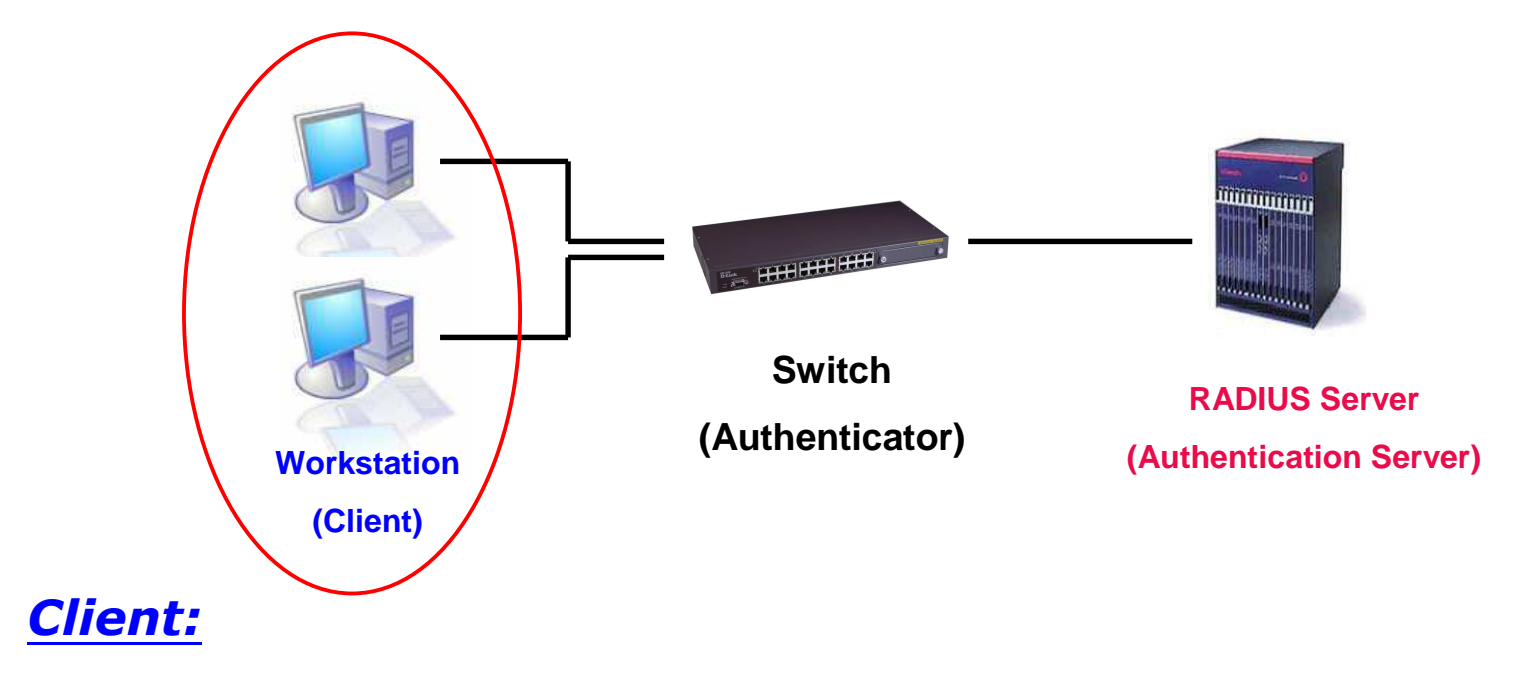

The device (Workstation) that requests access to the LAN and switch services and responds to the requests from the switch. The Workstation must be running 802.1x-Compliant client software such as that offered in the Microsoft Windows XP operating system.

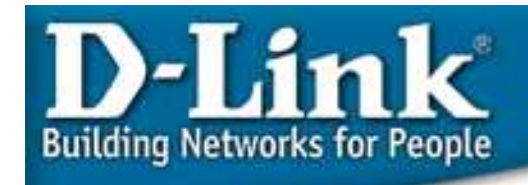

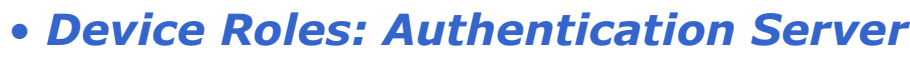

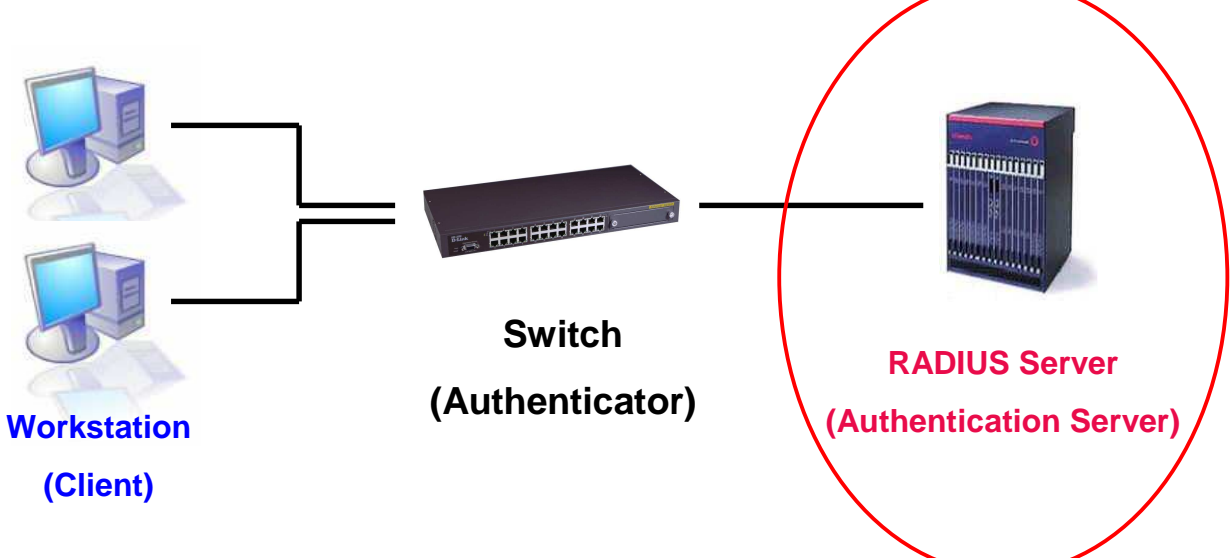

#### Authentication Server:

The Authentication Server validates the identity of the client and notifies the switch whether or not the client is authorized to access the LAN and switch services. RADIUS operates in a client/server model in which secure authentication information is exchanged between the RADIUS server and one or more RADIUS clients.

\* Remote Authentication Dial-In User Service (RADIUS)

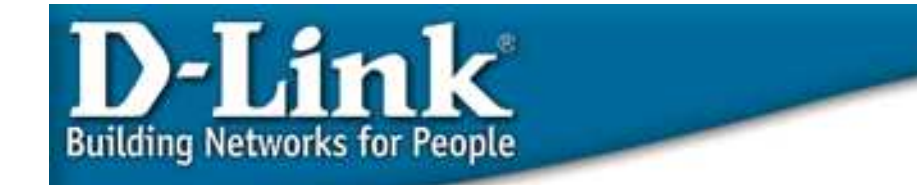

#### **802.1x Device Role**

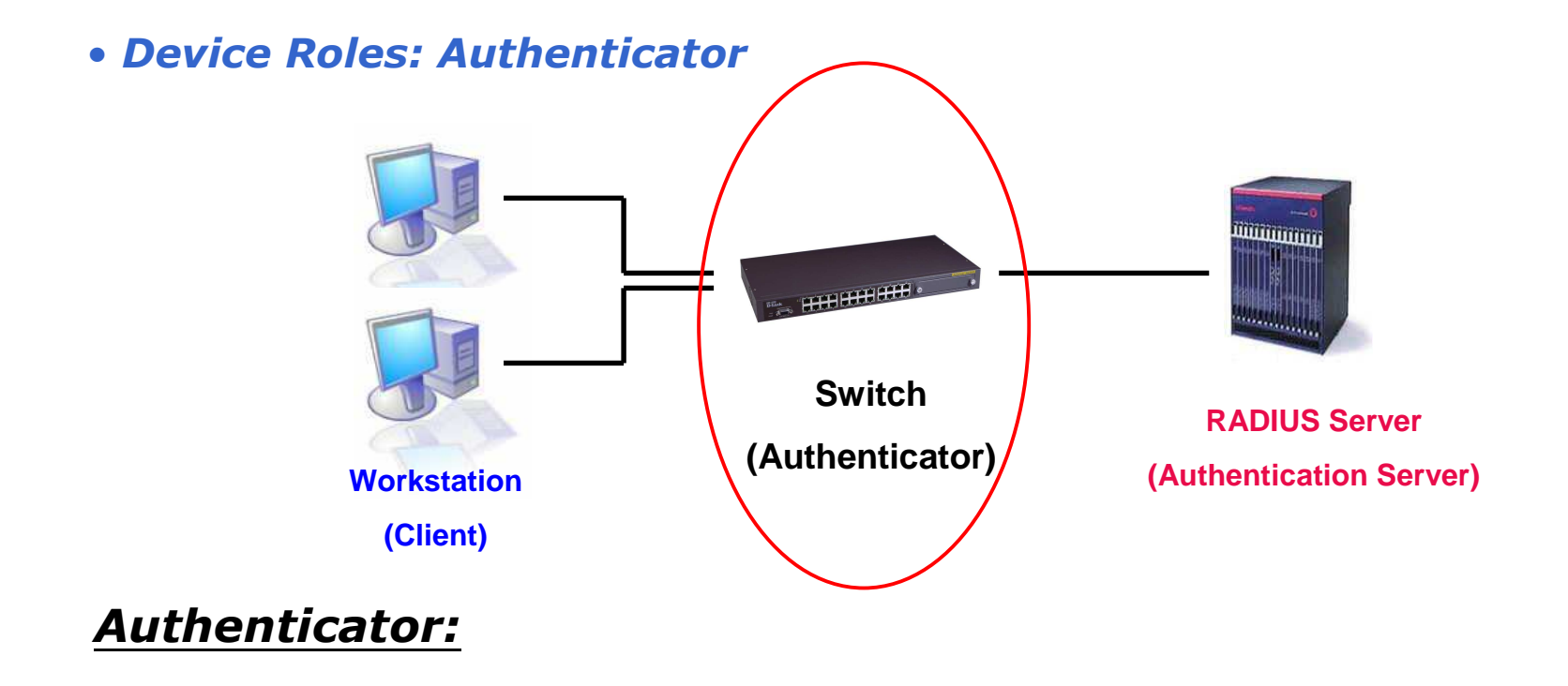

The Authenticator acts as an intermediary (proxy) between the Client and the Authentication Server, requesting identity information from the Client, verifying that information with the Authentication Server, and relaying a response to the Client.

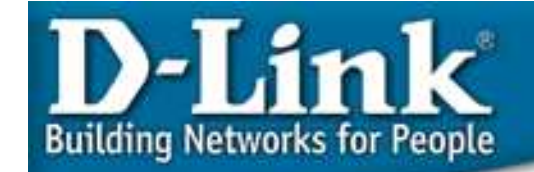

#### **802.1X Authentication process**

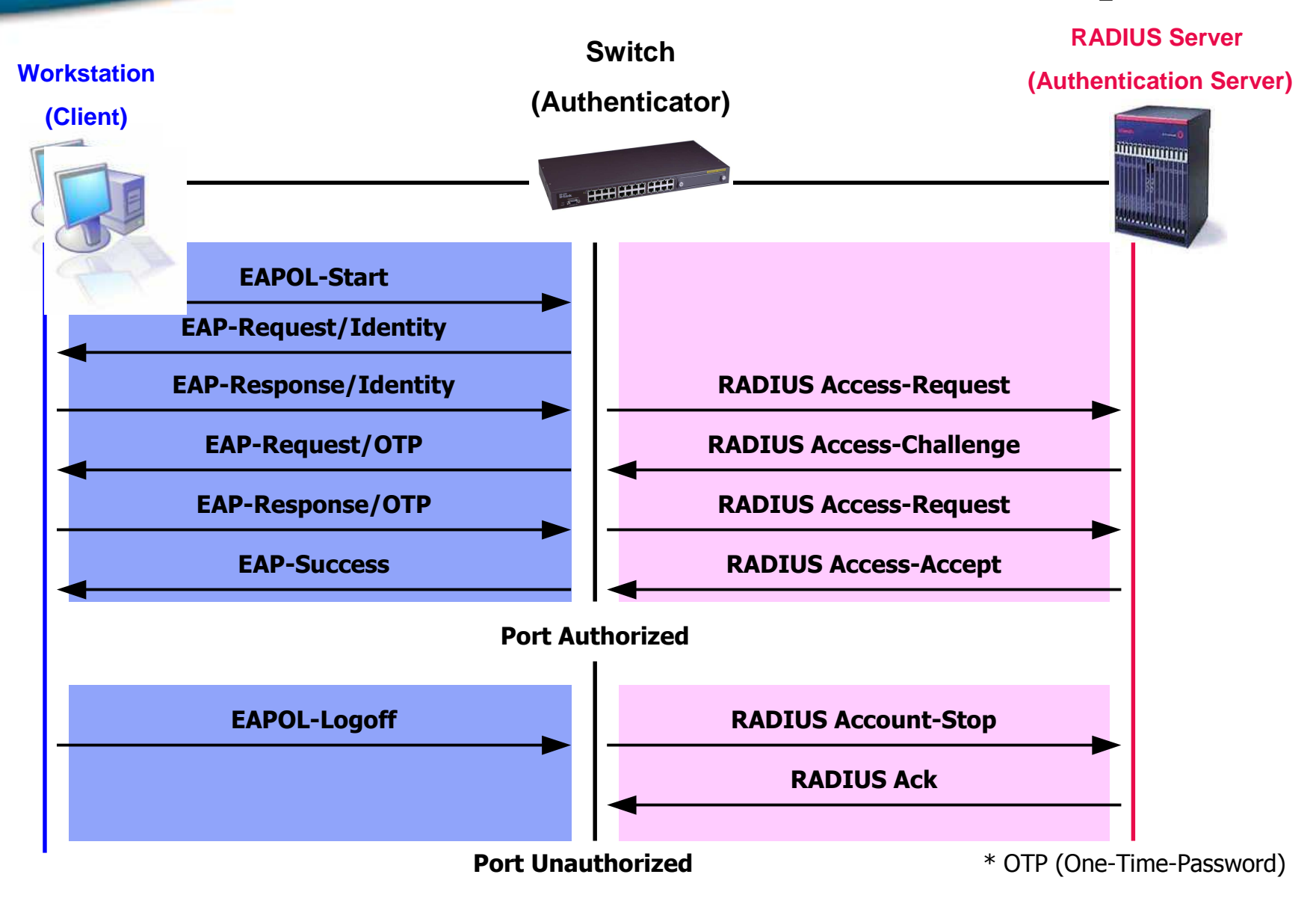

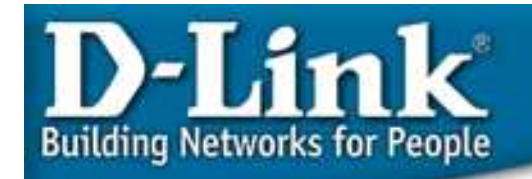

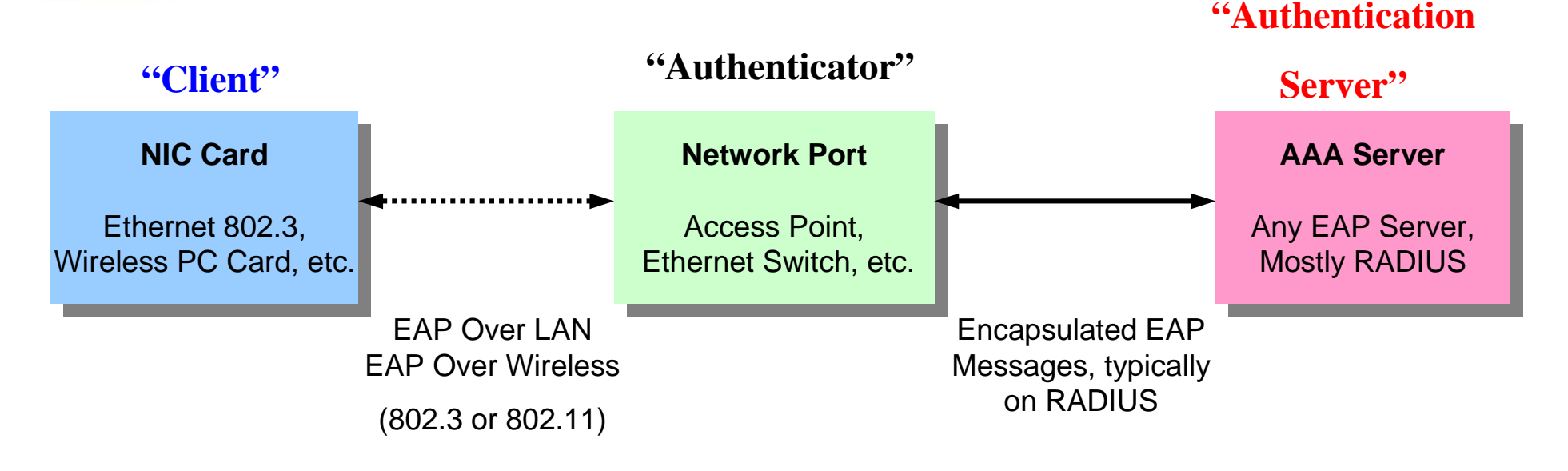

#### • The three different roles in IEEE 802.1x:

## Client, Authenticator and the Authentication Server.

Until the Client is authenticated, 802.1x access control allows only EAPOL traffic through the port to which the client is connected. After authentication is successful, normal traffic can pass through the port.

\* RADIUS Server provides AAA service

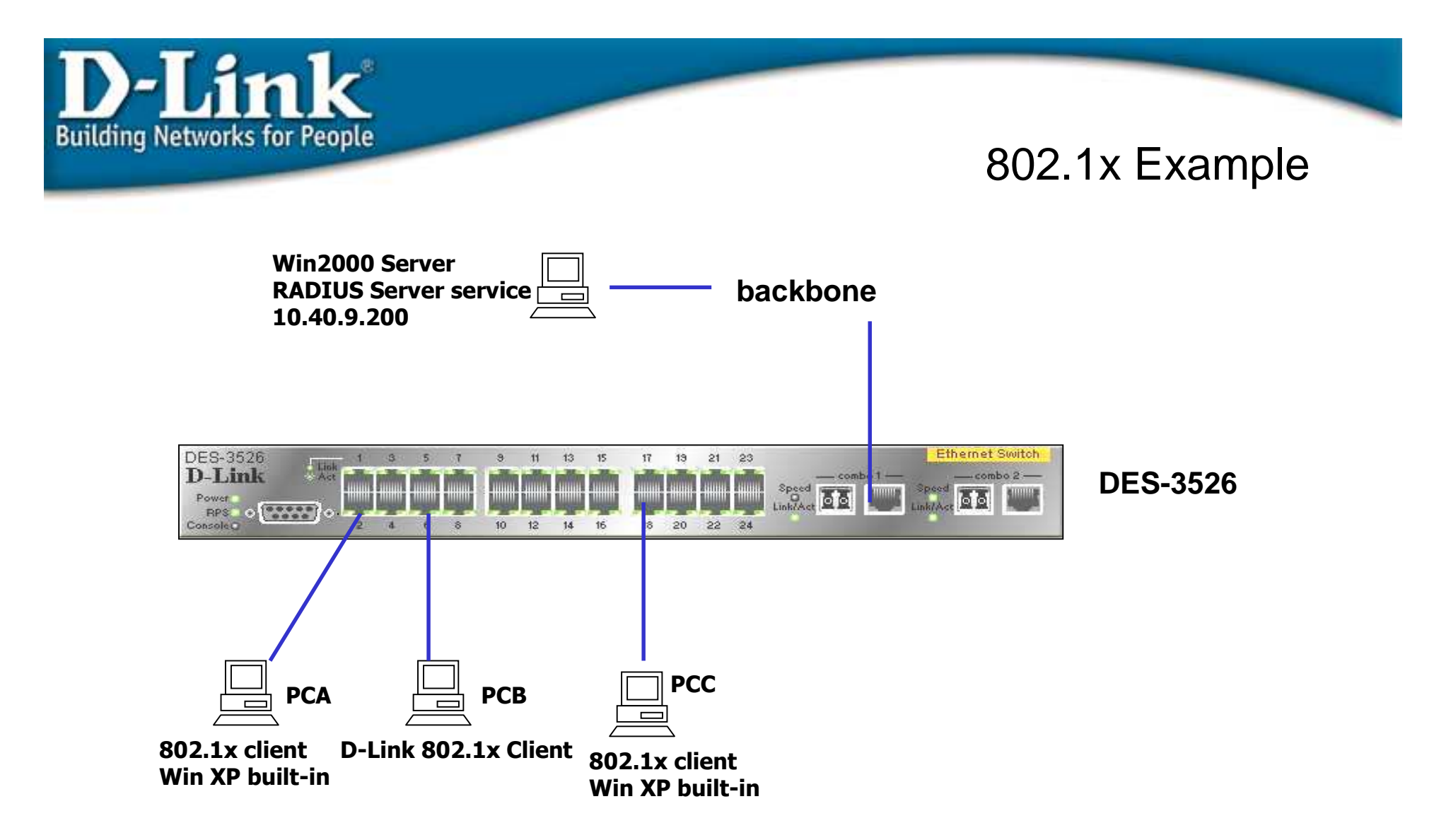

**Before passing the authentication using 802.1x client program with correct username/password, the port is locked. Port will be un-locked after passing the 802.1x client "dial-up."**

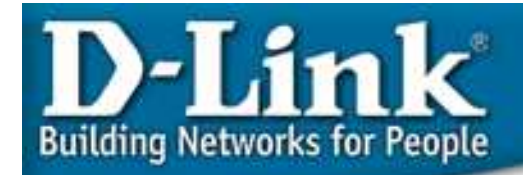

#### **802.1x Configuration**

- • Workstation: 802.1x client is Window XP built-in. Otherwise, 802.1x client software is needed.
- • Switch:
	- 1. Enable 802.1x State by deviceenable 802.1x
	- 2. Setting 802.1x port setting by portconfig 802.1x capability ports 1-24 authenticator
	- 3. Configure Radius Server setting config radius add 1 10.40.9.200 key 04009 default
- • Radius: Windows NT/Windows 2000 Server Radius Server Service or third-party RADIUS server program.

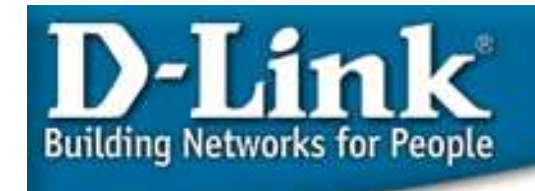

### **802.1xPort-based vs. MAC-based**

Port-based 802.1x

Once a port is authorized by a client, every user connecting to the same hub/switch can pass.

MAC-based 802.1x

Not only check the username/password, but also check whether the max. MAC allowed is reached or not. If reached, deny new MAC.

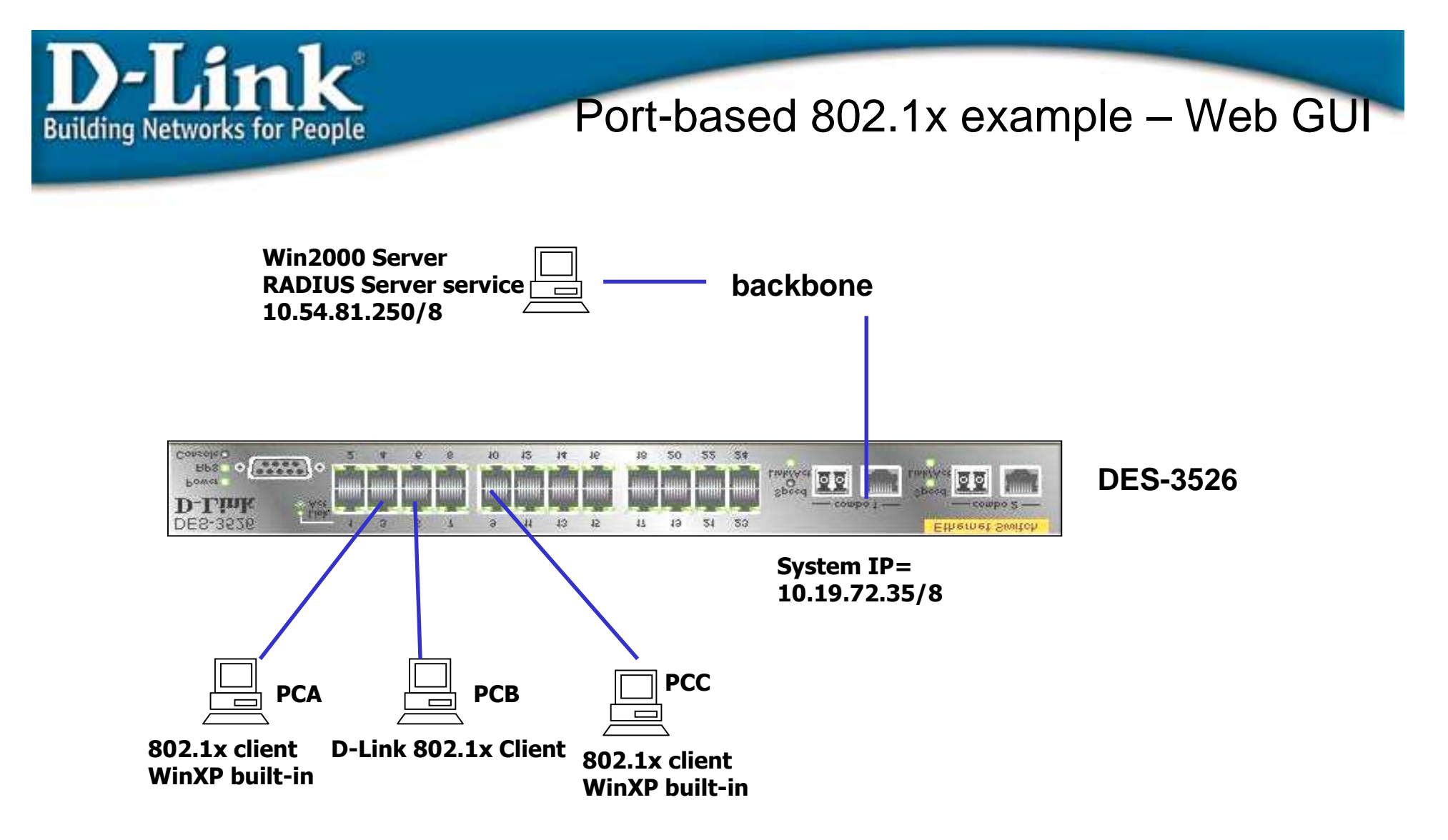

**Before passing the authentication using 802.1x client program with correct username/password, the port is locked. Port will be un-locked after passing the 802.1x client "dial-up."**

## **D-Link Building Networks for People**

## Port-based 802.1x example – Web GUI

- 1. Enable 802.1x State by device, and change to port\_based mode.
	- a. Configuration  $\rightarrow$  Advanced Settings
	- b. Set 802.1X status as *Port Base* to enable 802.1X.
	- c. Set protocol as *RADIUS EAP.*

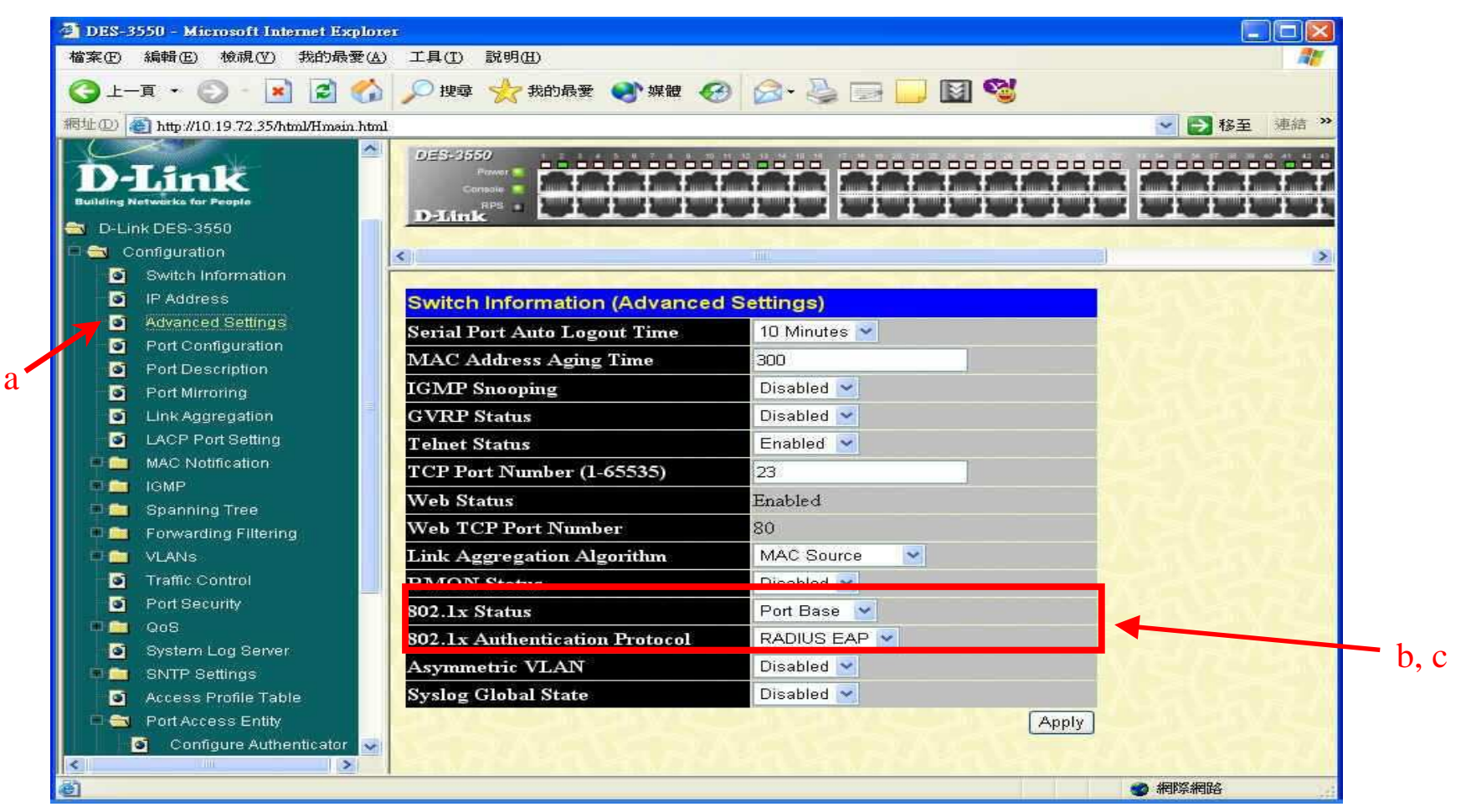

## D-Link **Building Networks for People**

## Port-based 802.1x example – Web GUI

2. Setting 802.1x port setting by port

a. Configuration  $\rightarrow$  Port Access Entity  $\rightarrow$  PAE System Control  $\rightarrow$  Port Capability Settings<br>b. Set ports peeding the 802.1x authentication as "authenticator" In this example, ports 1

 b. Set ports needing the 802.1x authentication as "authenticator." In this example, ports 1-10. Others are non-authentication ports.

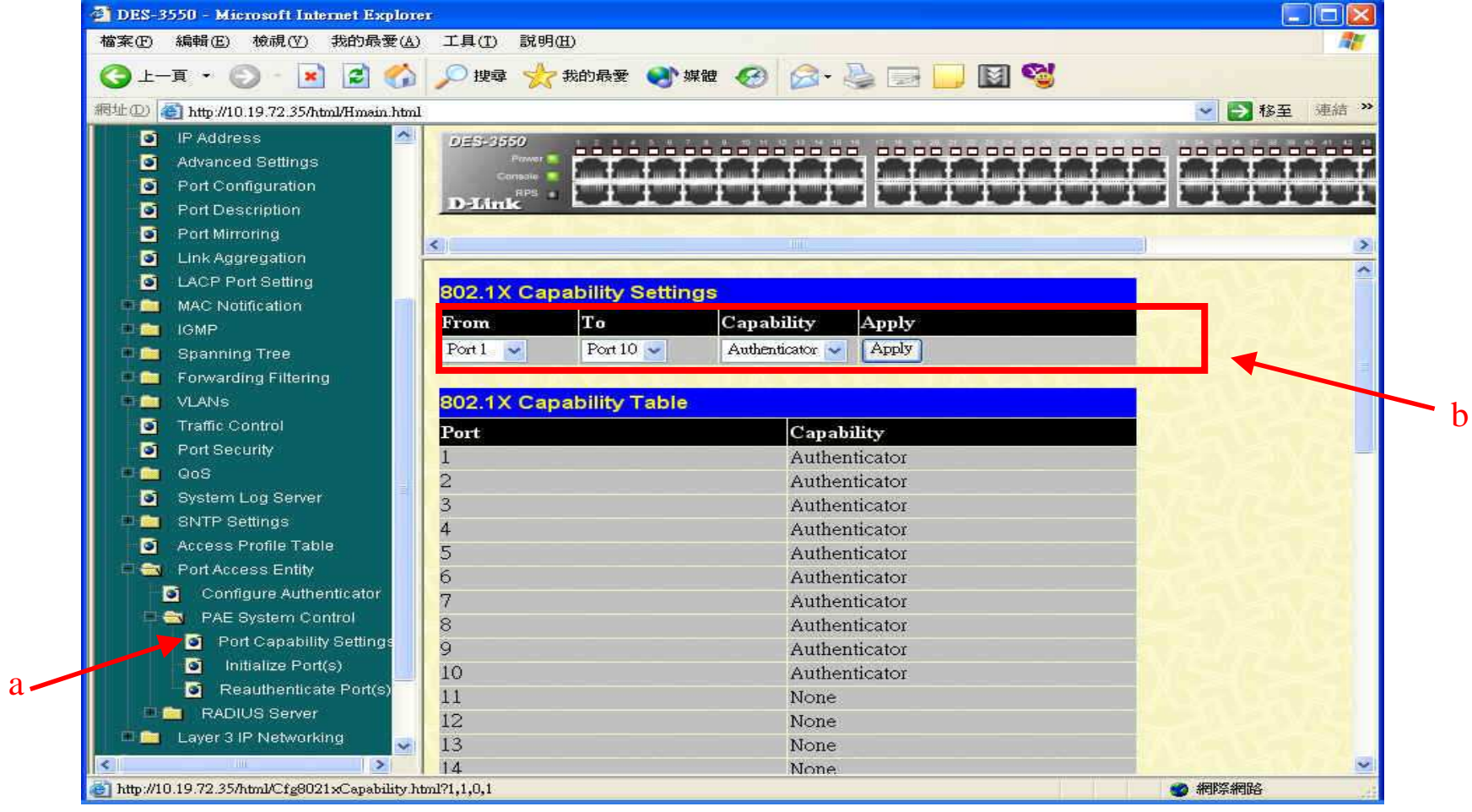

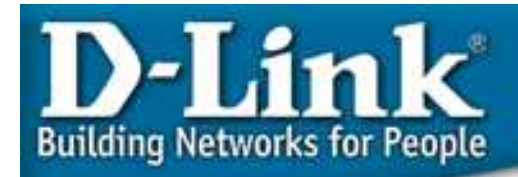

a

## Port-based 802.1x example – Web GUI

- 3. Configure Radius Server setting
	- a. Configuration  $\rightarrow$  Port Access Entity  $\rightarrow$  RADIUS Server  $\rightarrow$  Authentic RADIUS Server<br>be set server IP authentic port number and accounting port number, and Key for the server
	- b. set server IP, authentic port number and accounting port number, and Key for the server
- **4. Other 802.1x related setting are using default.**

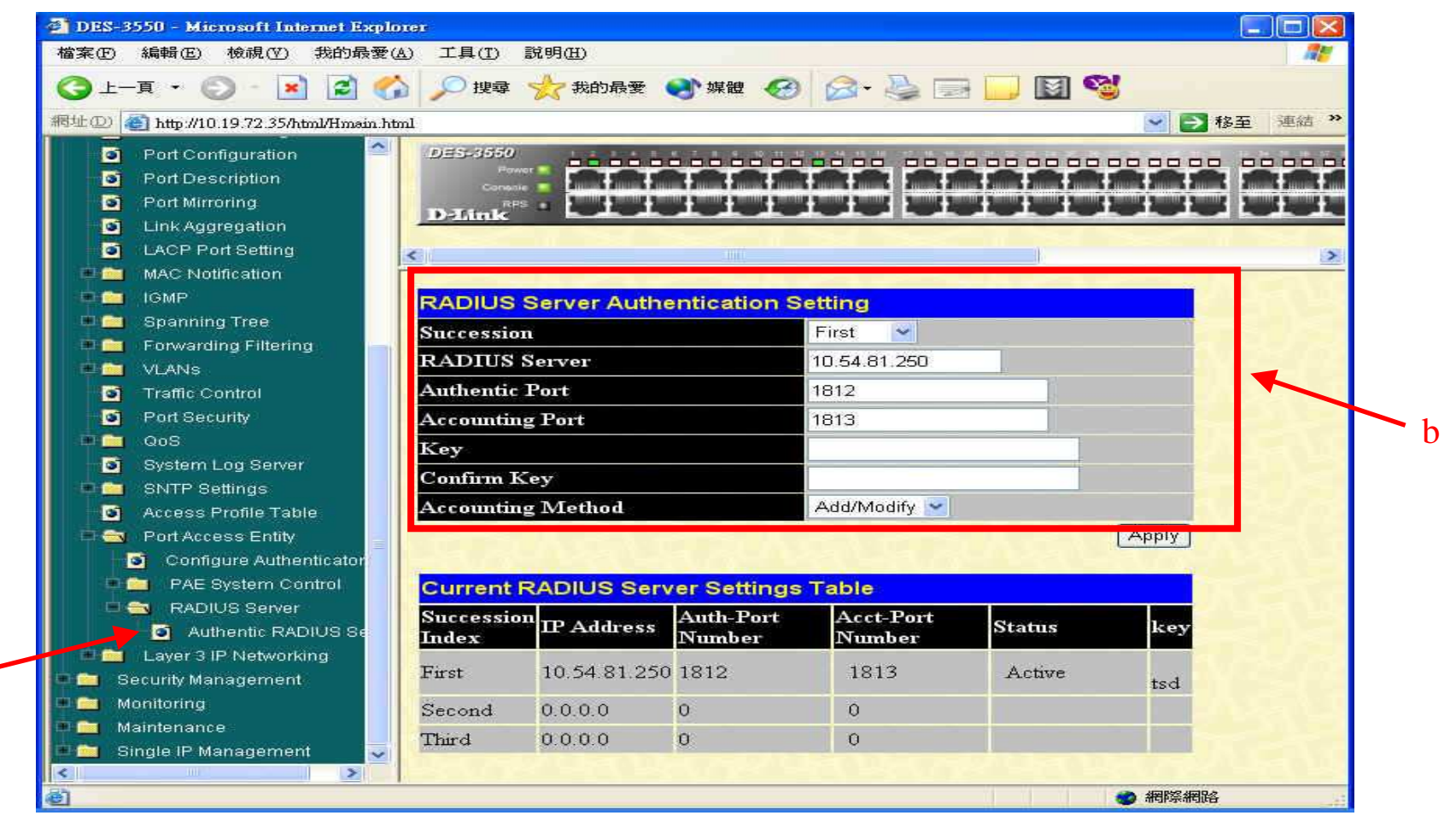

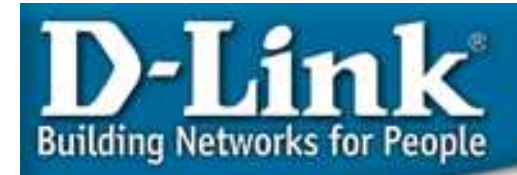

## Port-based 802.1x example – Web GUI

- 4. Check if the port which connects to client PC is authorized
	- a. Monitoring  $\rightarrow$  Port Access Control  $\rightarrow$  Authenticator Status<br>b. click on the port which connects client PC connect to and
	- b. click on the port which connects client PC connect to, and you will see the port status ia"Authorized"

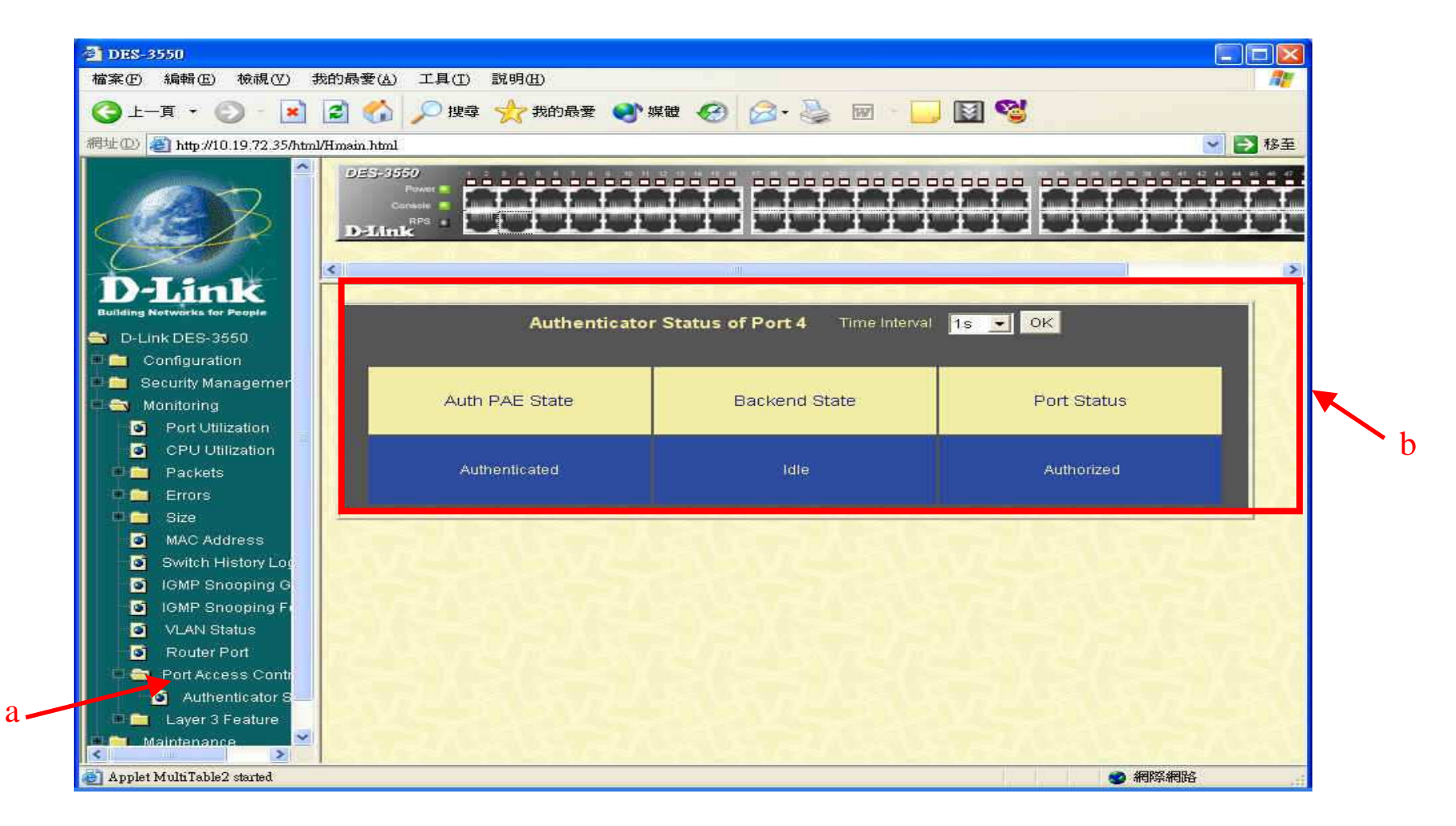

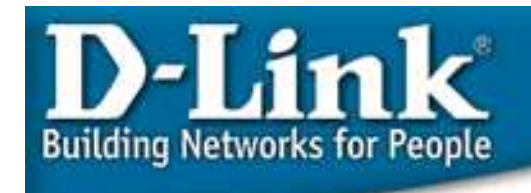

## Port-based 802.1x example – Web GUI

Notice:

- • Radius: Windows NT/Windows 2000 Server Radius Server Service or thirdparty RADIUS server program.
- $\bullet$  Workstation: 802.1x client is Window XP built-in. Otherwise, 802.1x client software is needed.

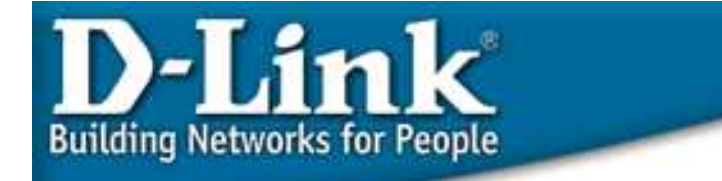

#### MAC-based 802.1x example

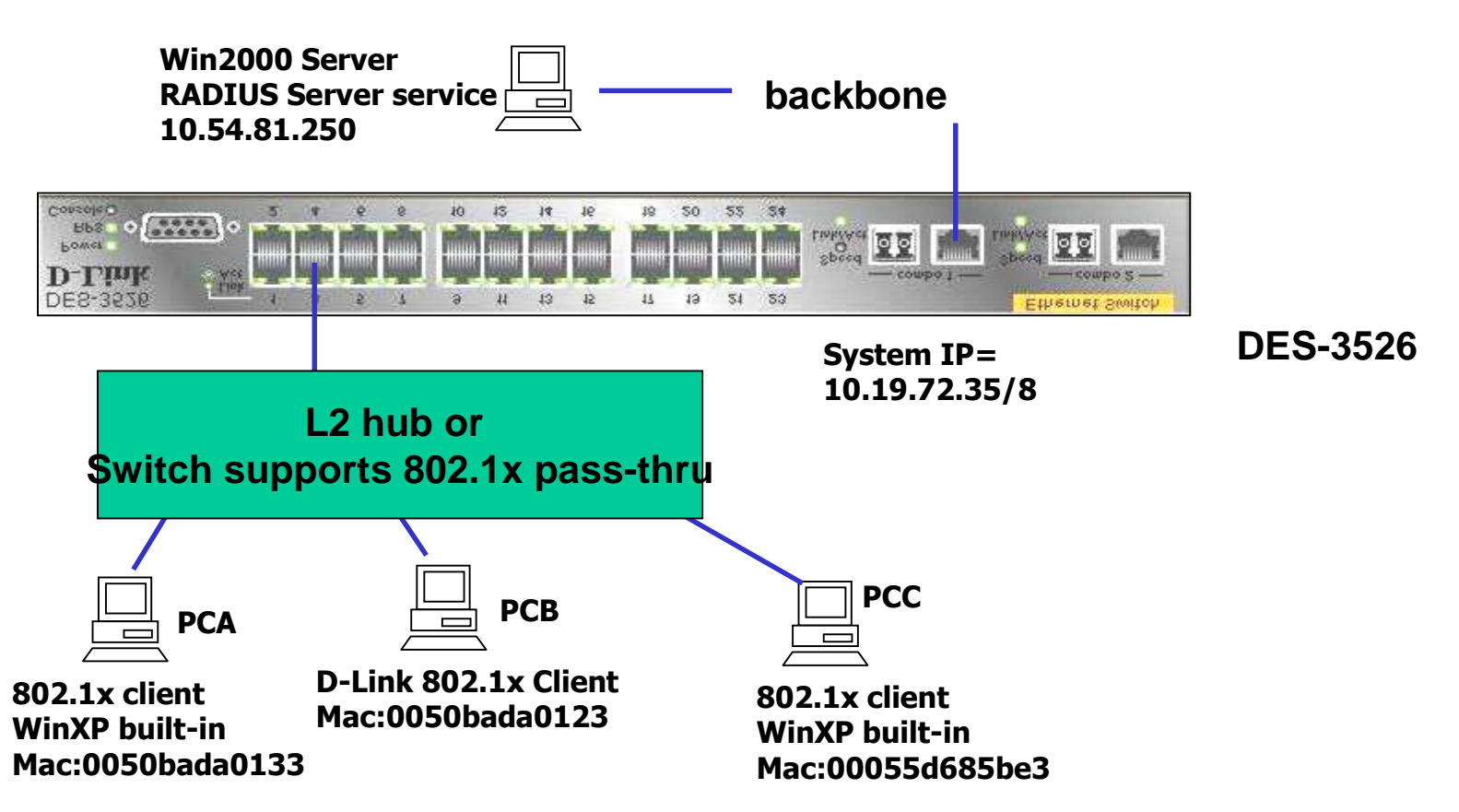

**Each client needs to provide correct username/password to pass the authentication so that it can access the network.**

## **D-Link Building Networks for People**

## MAC-based 802.1x example – Web GUI

- 1. Enable 802.1x State by device, and change to port\_based mode.
	- a. Configuration  $\rightarrow$  Advanced Settings
	- b. Set 802.1X status as *MAC Base* to enable 802.1X.
	- c. Set protocol as *RADIUS EAP*

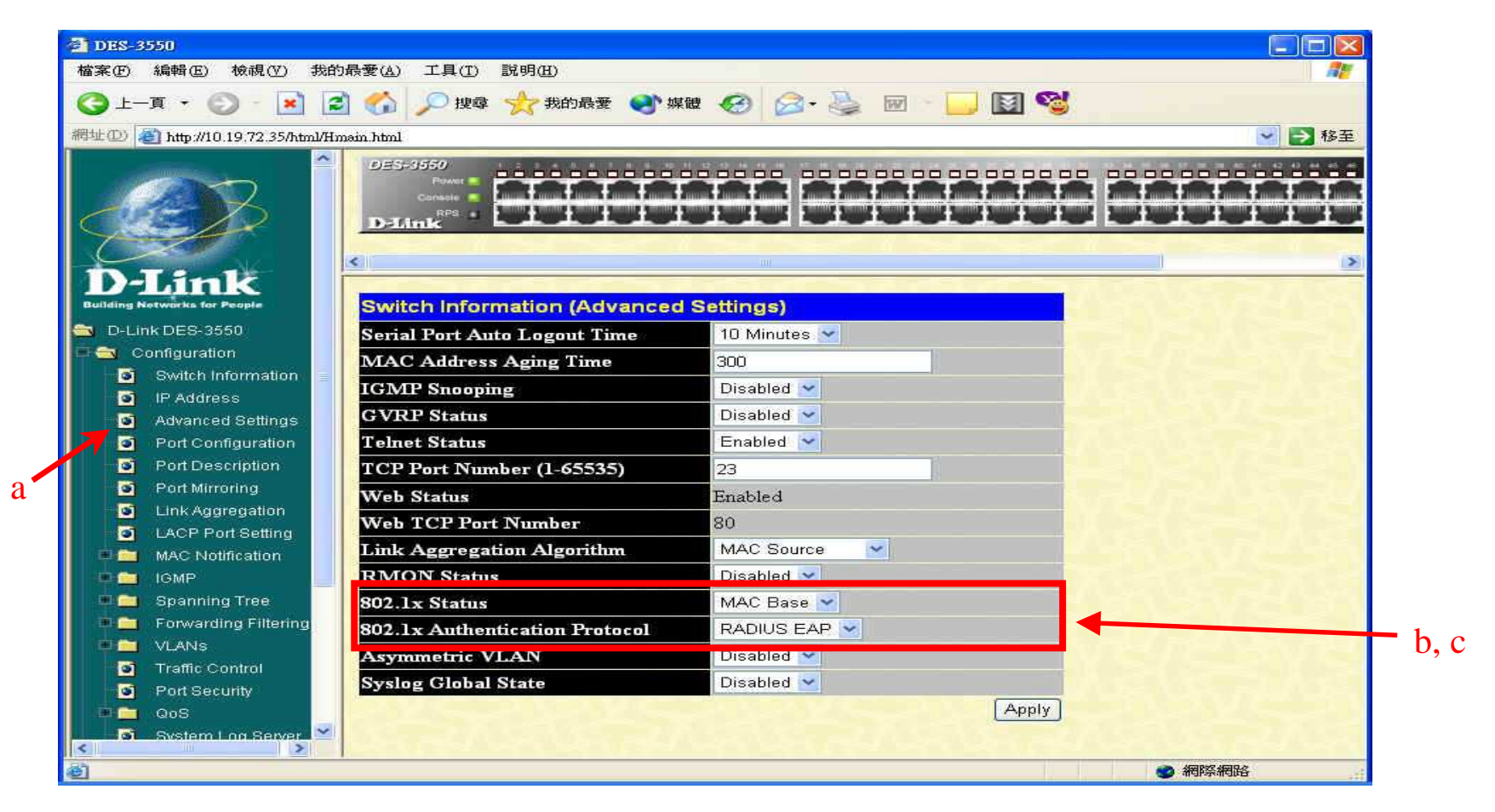

![](_page_20_Picture_0.jpeg)

## MAC-based 802.1x example – Web GUI

- 2. Setting 802.1x port setting by port
	- a. Configuration  $\rightarrow$  Port Access Entity  $\rightarrow$  PAE System Control  $\rightarrow$  Port Capability Settings<br>bused from port 1 to port 10 as authenticator.
	- b. set from port 1 to port 10 as authenticator

![](_page_20_Picture_5.jpeg)

![](_page_21_Picture_0.jpeg)

a

## MAC-based 802.1x example – Web GUI

- 3. Configure Radius Server setting
	- a. Configuration  $\rightarrow$  Port Access Entity  $\rightarrow$  RADIUS Server  $\rightarrow$  Authentic RADIUS Server<br>be set server IP authentic port number and accounting port number, and Key for the server
	- b. set server IP, authentic port number and accounting port number, and Key for the server.
- **4. Other 802.1x related setting are using default.**

![](_page_21_Picture_6.jpeg)

![](_page_22_Picture_0.jpeg)

a

## MAC-based 802.1x example – Web GUI

- 4. Check if 3 client PC's MAC are all learned into device
	- a. Monitoring  $\rightarrow$  Port Access Control  $\rightarrow$  Authenticator Status<br>beliefs on the port which I.2 bub connect to and you will see

 b. click on the port which L2 hub connect to, and you will see the authenticator status(3 MAC addresses are learned)

![](_page_22_Picture_5.jpeg)

![](_page_23_Picture_0.jpeg)

## MAC-based 802.1x example – Web GUI

Notice:

- • Radius: Windows NT/Windows 2000 Server Radius Server Service or thirdparty RADIUS server program.
- $\bullet$  Workstation: 802.1x client is Window XP built-in. Otherwise, 802.1x client software is needed.

![](_page_24_Picture_0.jpeg)

## **THANK YOU**